# Prelievo FE «private»

Ovvero quelle intestate al tuo codice fiscale e non anche alla partita IVA Riccardo Campi - contact@studio-campi.it<br>IT<br>1<br>1

# 1) Accedi al Portale AE/Area riservata

<https://www.agenziaentrate.gov.it/portale/area-riservata>

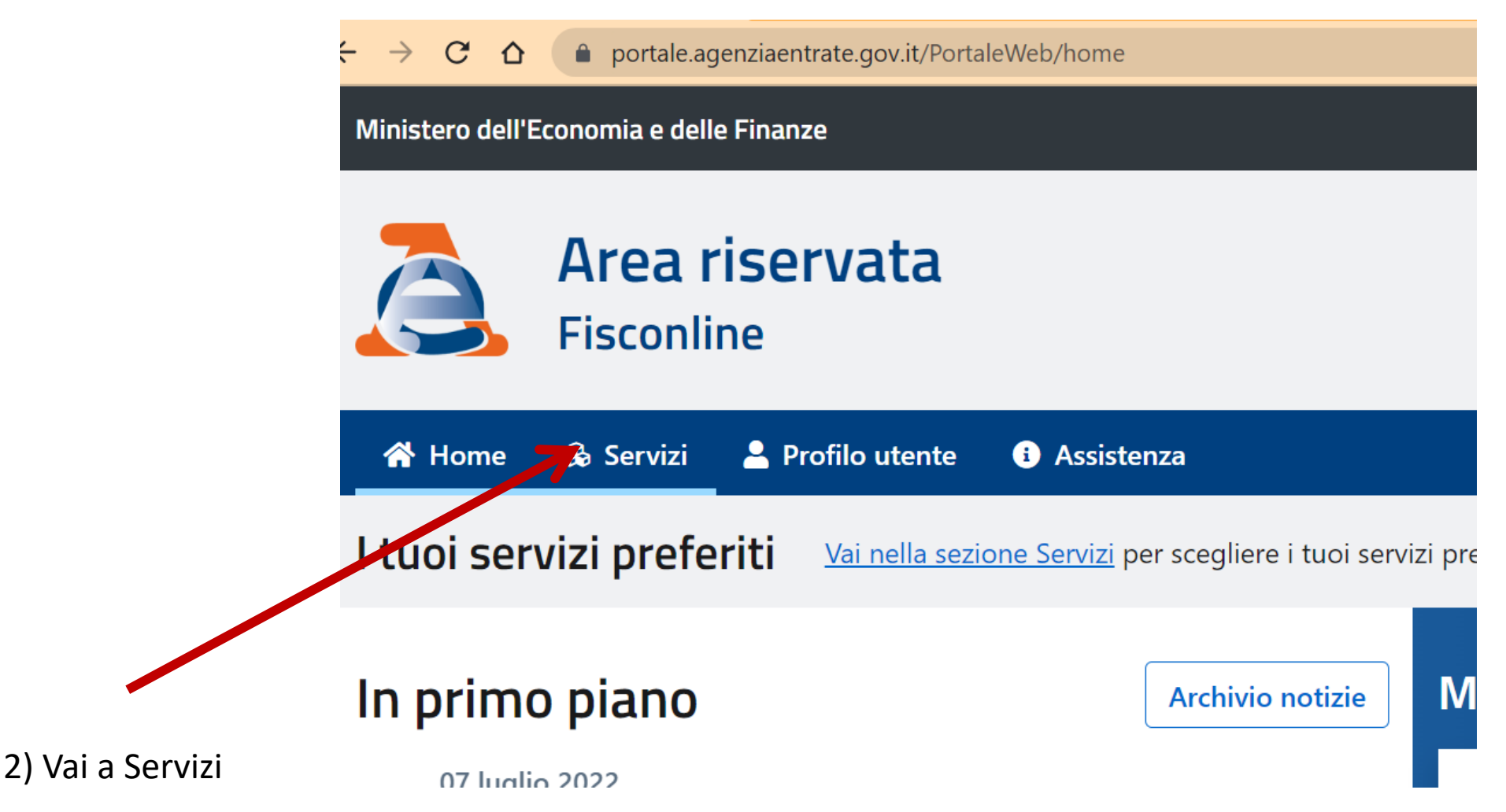

### Vai a fatturazione elettronica

#### Agenzia delle Entrate - Area risen  $\times$  + ● portale.agenziaentrate.gov.it/PortaleWeb/servizi  $\leftarrow$   $\rightarrow$  $C \Delta$ Servizi preferiti Tutti i servizi Cerca il servizio: fatt Correzione errori ortografici Apri facendo clic con pulsante sinistro (ALT + Freccia GIÙ) Scegli fra le seguenti categorie **Istanze** Comunicazione emissione fatture all'estero  $\ddot{\phantom{1}}$

 $\triangle$ 

 $\ddot{\textbf{+}}$ 

Consultazioni e Ricerca

Fatturazione elettronica

## 4) Vai a «le tue fatture» (ivaservizi ti rimanda al portale PRO)

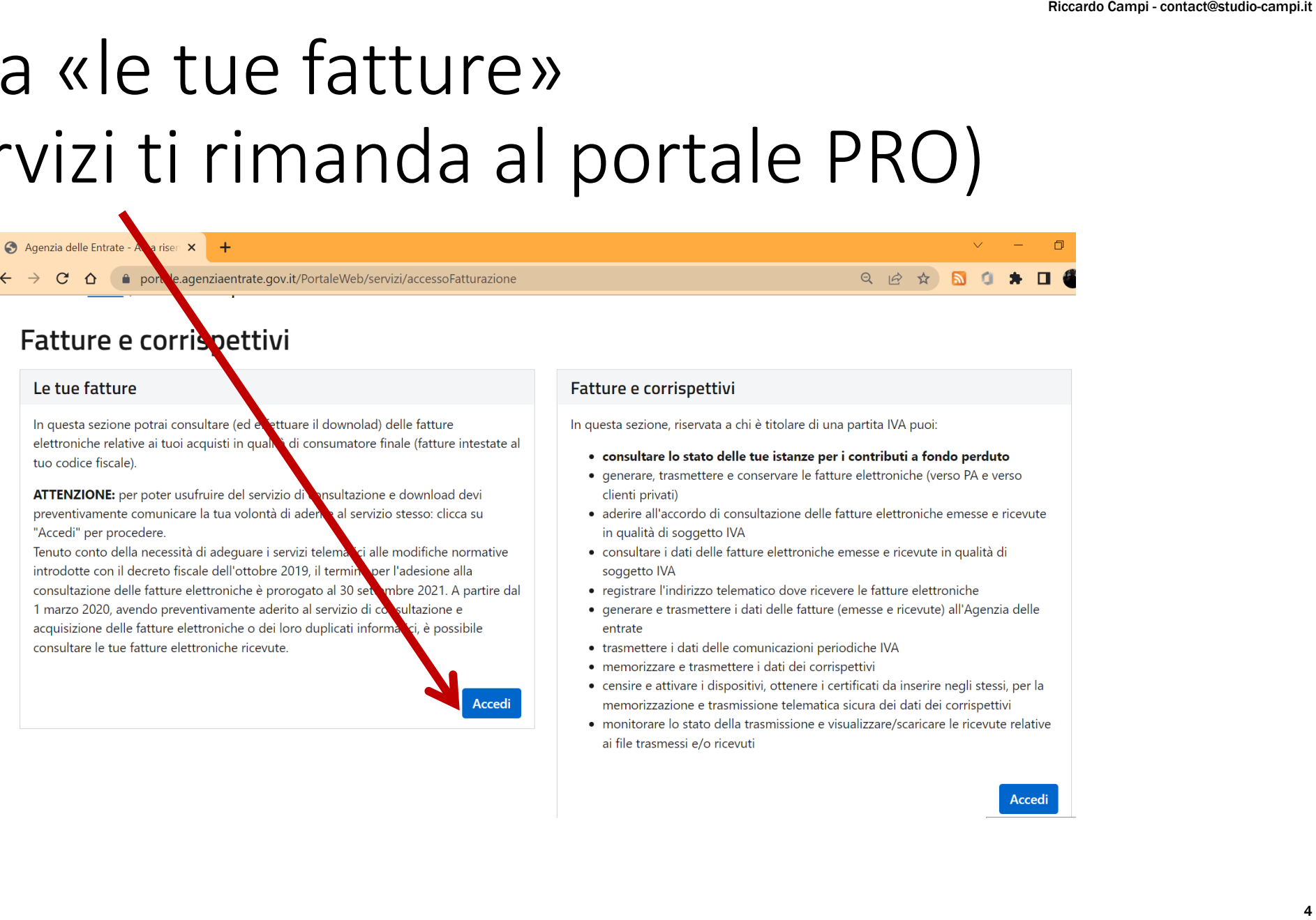

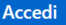

# 5) Aderisci al servizio, se hai già aderito puoi consultare le fatture perso Riccardo Campi - contact@studio-campi.it 5

711 1111 <del>20 21 21 111 111 111</del>

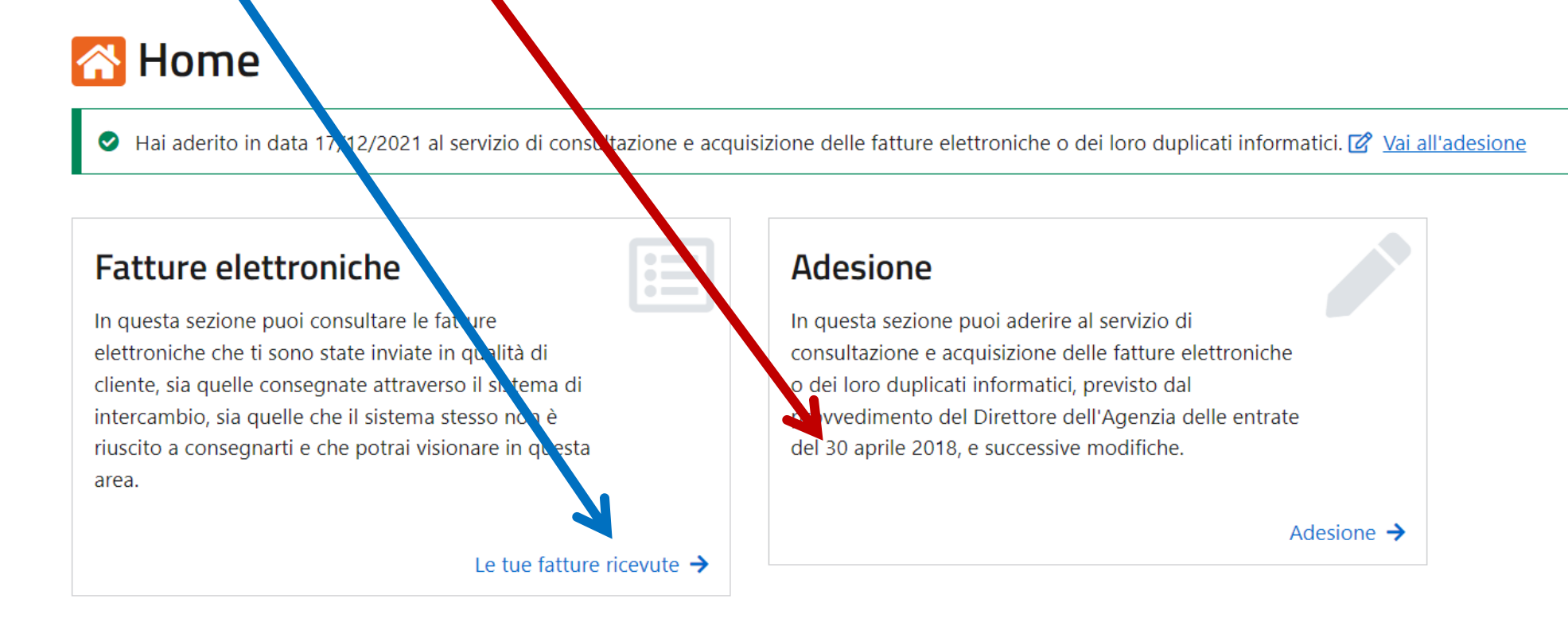

שווטר

## 6)Output

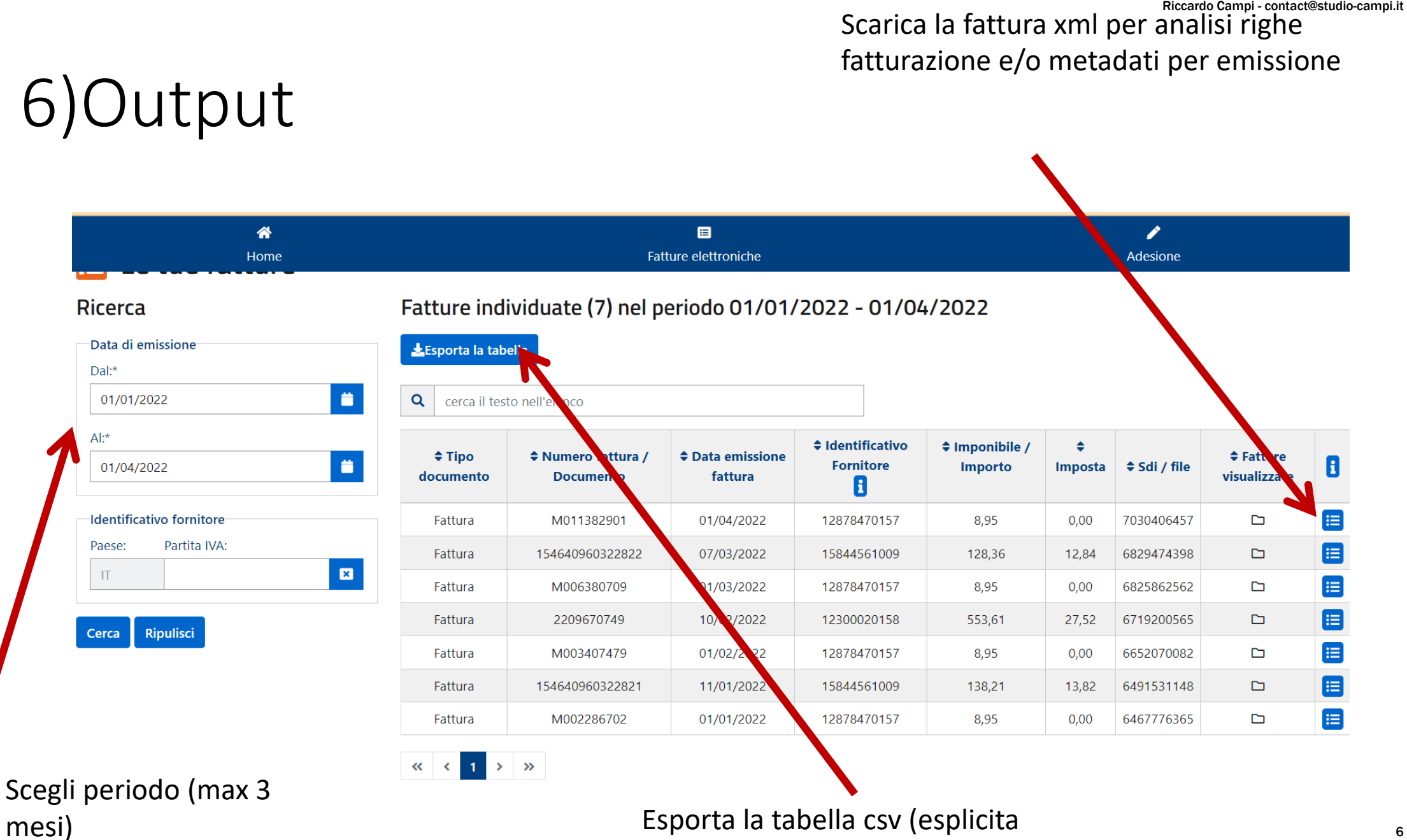

mesi) Esporta la tabella csv (esplicita titolare partita IVA)